## Playing a Video with Defective Management Information

Plays videos with defective management information.

 ${\it 1}$  Select the playback mode.

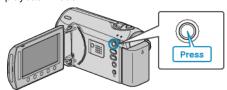

2 Select video mode.

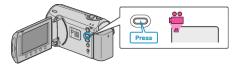

 ${\it 3}$  Touch  ${\it ext{ @}}$  to display the menu.

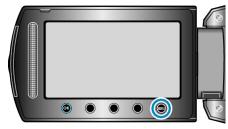

4 Select "PLAYBACK MPG FILE" and touch ®.

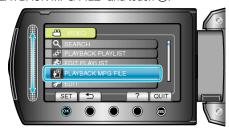

5 Select the desired video and touch @s.

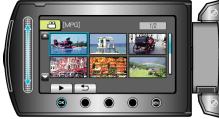

"Playing Back Videos" (I P. 0